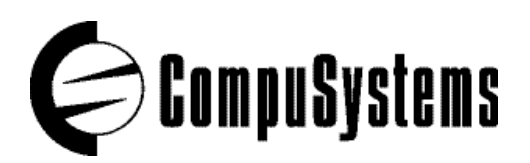

## **CompuLEAD Data Import Instructions: Lotus 123**

- 1. Insert your CompuSystems provided diskette into your correct drive.
- 2. Press the \ key to display the command menu.
- 3. Press the F key to select the 'File' menu.
- 4. Press the I key to select the 'Import' menu.
- 5. Press the N key to select the 'Numbers' menu.
- 6. Enter the name of the data file (and path if necessary) to be imported.
- 7. From this point please consult your manual for instructions on how to use and manipulate the data.